# *B.Tech / M.tech Lab report format For CSE Department,NIT Mizoram*

#### **General Format:**

Your lab reports are to be typed or hand written , single spaced (extra line of space between paragraphs), with normal one-inch margins. Be careful to have correct spelling and proper English grammar, as these will be taken into consideration when your report is graded. **Back side** of the page should be used only for **Images** and **evolution purpose**.

#### **Contents of the Lab Report**

#### **1. Title Page (required):**

Your title page must conform to the approved title page for the Computer Science and Engineering Department NIT Mizoram.

#### **2. Table of Contents**

#### **3. Experiments:**

All the experiment must contain the following:

- Program/Experiment no
- Title of the Program/Experiment
- Objective : The objective is a concise statement outlining the purpose of the experiment. e.g. To determine the boiling point of H2O
- Description : overview, algorithm, Example etc.
- Source Program
- Output

# **Sample Copy**

## **Computer Graphics Laboratory (CSP 1604)**

**Lab Sessional Report Submitted to**

#### **National Institute of Technology, Mizoram**

**for** 

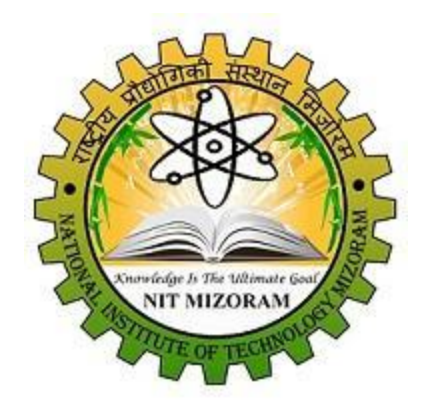

**Bachelor of Technology**

**in Computer Science and Engineering Department**

**Submitted by**

#### **[STUDENT NAME] (BTXXCS001 )**

**Course Faculty**

**Mrs. Dipanwita Debnath**

**Department of Computer Science and Engineering NATIONAL INSTITUTE OF TECHNOLOGY Mizoram-796012, India May-2037**

# **Table of Contents**

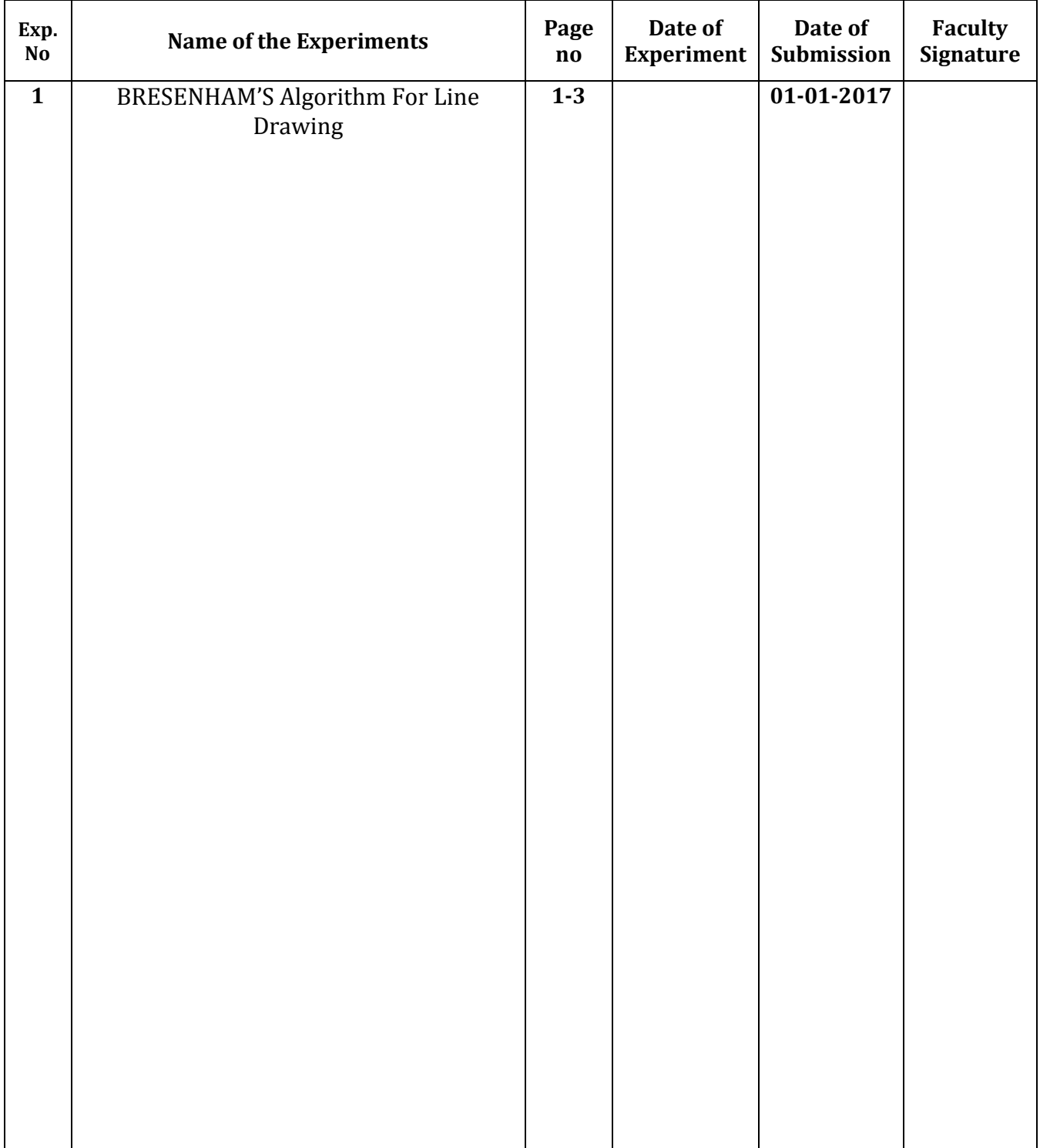

For each program you have to write :

#### **Program/Experiment No:**1 **Program/Experiment Name:** BRESENHAM'S Algorithm For Line Drawing.

**Description:** The Bresenham algorithm is an incremental scan conversion algorithm. The big advantage of this algorithm is that, it uses only integer calculations. Moving across the x axis in unit intervals and at each step choose between two different y coordinates.

### **Algorithm:**

- 1. Start.
- 2. Declare variables  $x,y,x1,y1,x2,y2,p,dx,dy$  and also declare gdriver=DETECT, gmode.
- 3. Initialize the graphic mode with the path location in TC folder.
- 4. Input the two line end-points and store the left end-points in (x1,y1).
- 5. Load  $(x1,y1)$  into the frame buffer; that is, plot the first point put  $x=x1, y=y1$ .
- 6. Calculate  $dx=x^2-x^1$  and  $dy=y^2-y^1$ , and obtain the initial value of decision parameter p as:

a.  $p=(2dy-dx)$ .

- 7. Starting from first point (x,y) perform the following test:
- 8. Repeat step 9 while  $(x \le x2)$ .
- 9. If  $p<0$ , next point is  $(x+1,y)$  and  $p=(p+2dy)$ .
- 10. Otherwise, the next point to plot is  $(x+1,y+1)$  and  $p=(p+2dy-2dx)$ .
- 11. Place pixels using putpixel at points (x,y) in specified colour.
- 12. Close Graph.
- 13. Stop.

#### **Source Code:**

```
#include<stdio.h>
#include<conio.h>
#include<graphics.h>
void main()
{
int x,y,x1,y1,x2,y2,p,dx,dy;
int gdriver=DETECT,gmode;
initgraph(&gdriver,&gmode,"C:\\tc\\BGI:");
printf("\nEnter the x-coordinate of the first point ::");
scanf("%d",&x1);
```
printf("\nEnter the y-coordinate of the first point ::");

scanf("%d",&y1); printf("\nEnter the x-coordinate of the second point ::");

```
scanf("%d",&x2);
printf("\nEnter the y-coordinate of the second point ::");
scanf("%d",&y2);
x=x1;y=y1;
dx=x2-x1;dy=y2-y1;putpixel(x,y,2);p=(2dy-dx);while(x \le x2){
if(p<0){
x=x+1;
p=2*x-dx;}
else
{
x=x+1;
y=y+1;p=p+2*dy;}
putpixel(x,y,7);
}
getch();
closegraph();
}
```
#### **Output:**

```
Enter the x-coordinate of the first point ::180
Enter the y-coordinate of the first point ::250Enter the x-coordinate of the second point ::500
Enter the y-coordinate of the second point ::600
```